26 산학협력단 간접비 관리 DA관 : 산학협력단

□ 주무 : 재정회계팀

# 1. 업무개요

■ 목적 : 산학협력단 간접비 관리

■ 시기 : 연중 수시

■ 관련법령 또는 근거 : 산학협력단 회계처리 규칙, 한국교통대학교 연구비관리 규정 및 연구비관리지침, 법인세법, 부가가치세법

■ 관련부서 : 산학협력단

# 2. 업무흐름도

■ 산학협력단 간접비 관리 절차

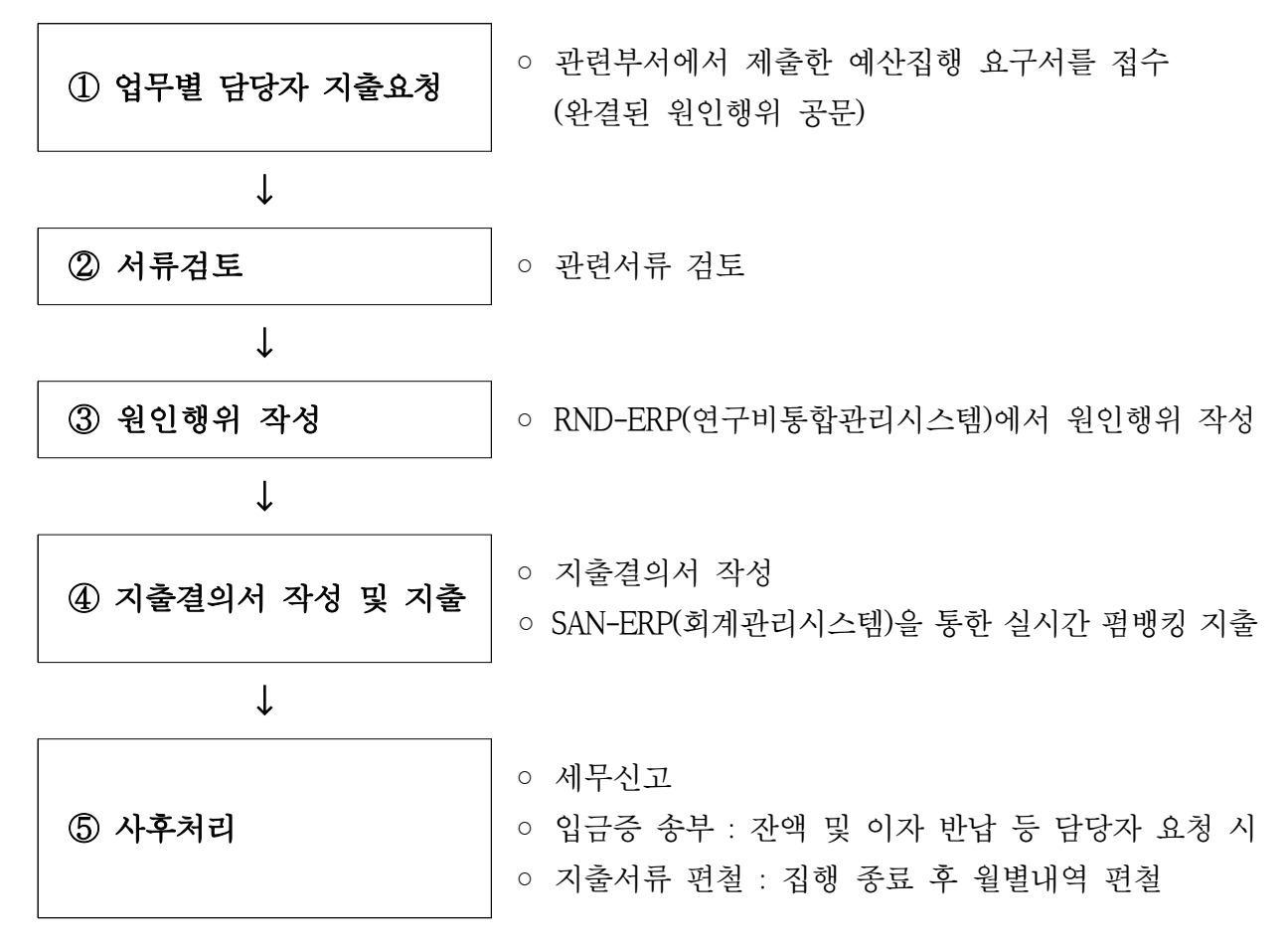

## 3. 주요내용

#### ■ 산학협력단 간접비 입금 관리

○ 간접비 입금 시 국가R&D사업과 그 외 기타사업으로 통장을 구분하여 관리

#### ■ 산학협력단 간접비 지출 절차

- 산학협력단 운영비 및 간접비사업비 집행 시 예산집행 공문 접수
	- 인력지원비, 연구지원비, 성과활용지원비, 기타지원비 등 지출
- 산학협력단 예산 및 규정에 따라 서류 검토
- RND-ERP에서 원인행위 청구 및 결재 상신
	- RND-ERP에서 운영비 과제 선택 → 청구서 선택 → 일반청구 및 카드청구 선택 → 지출세부 정보 입력 → 신청 및 결재 상신 → 원인행위 결재
- RND-ERP에서 워인행위 결재 완료된 청구서의 지출결의서 작성
	- RND-ERP 전자결재 → 지출결의서 작성 및 결재 상신 → 지출결의서 결재
- SAN-ERP시스템을 통한 실시간 펌뱅킹 지출 - SAN-ERP자금관리(펌) → 수납지급 관리 → 일자금 계획수립 → 대량일괄 이체 → 전체지출결과조회
- 지출결의서 금액과 펌뱅킹 지출금액 일치여부 확인

#### ■ 국세청 홈택스 세무신고

- 부가가치세 신고 및 납부 : 분기별 25일(1월, 4월, 7월, 10월)
- 법인세 : 매년 5월 31일 까지
- 공익법인신고 : 매년 6월 30일 까지
- 기부금명세서신고 : 매년 8월 31일 까지

## 4. 업무처리 유의사항

### ■ 지출 관련

- 연구(사업)비 선급금 신청 시 산학협력단 간접비의 워활한 운영을 위하여 사전 협의 필요
- 연구(사업)비 사전 공문기안 시 지출담당자 협조 결재 확인 (예산비목 및 가용금액검토)<br>◦ 현금지로 지출시(잔액 및 이자 반납 등) 납부 기한 확인
- 
- RND-ERP 지출결의서 지출일자와 SAN-ERP 펌뱅킹 지출일자가 동일해야 함

#### ■ 세무신고 및 납부

○세무신고 및 납부의 경우 정해진 신고기한 내 신고 및 납부 완료 될 수 있도록 기한 엄수(신고 및 납부기한 초과 시 가산세 발생)